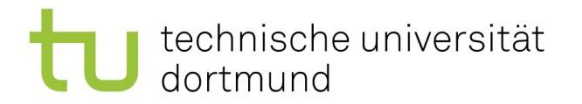

## Fachprojekt DET WiSe 2020/21 - Einführung in Unity -

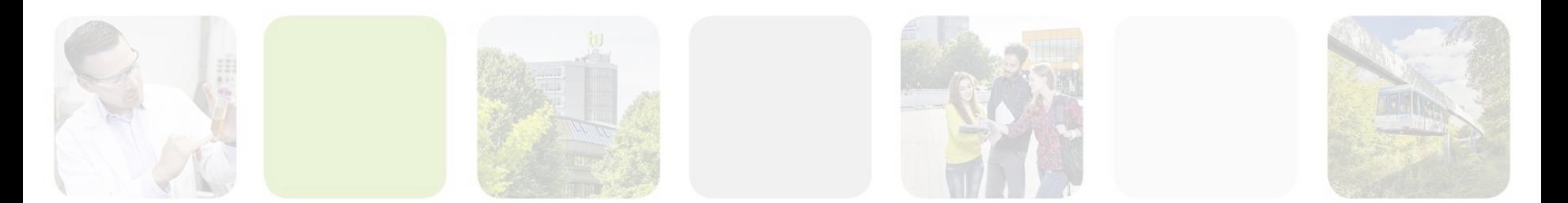

technische universität dortmund

Lehrstuhl 11 Fakultät für Informatik

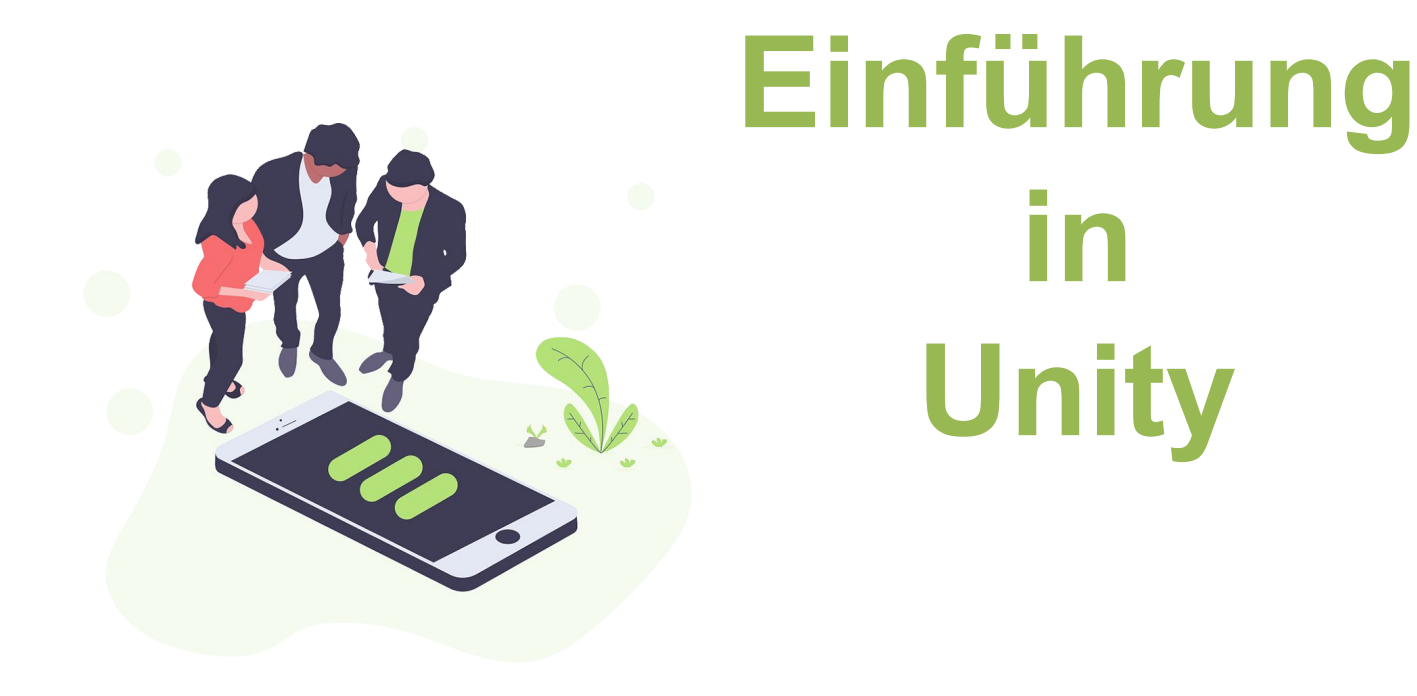

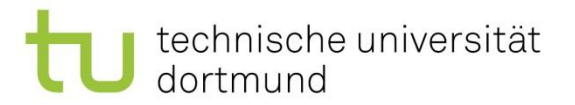

# Überblick

- 1. Was ist und was kann Unity
- 2. Editor
- 3. Definitionen
- 4. Scripting
- 5. Interaktionen/Kommunikation
- 6. Ressourcen

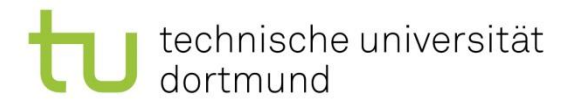

# Was ist Unity

- Game Engine für 2D und 3D Anwendungen
- Programmiersprache C#
- Viele unterstützte Plattformen
- Großer Asset Store
- Kostenfrei bis zu einem bestimmten Umsatz

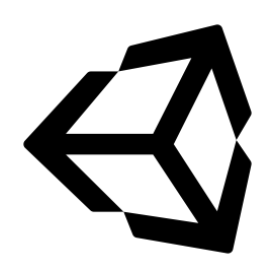

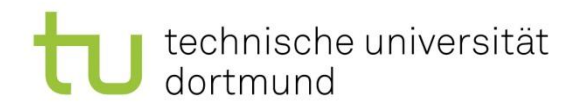

# Was kann Unity

- Sehr viele Spielumsetzungen
- Teils schlechter Ruf durch Spiele bestehend aus Assets aus dem Store
- 2D, 3D, VR, AR, … Anwendungen • ...

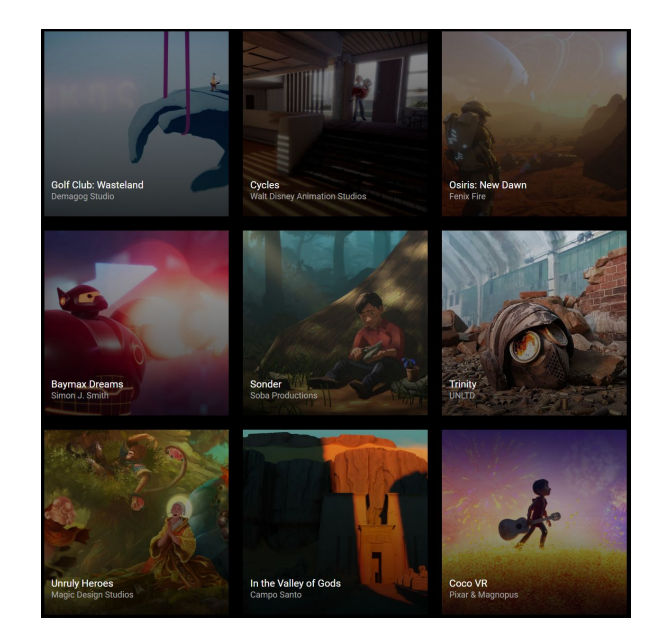

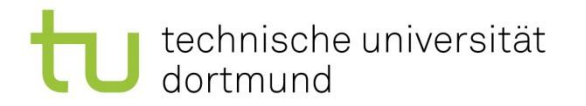

## Was kann Unity

Rapid Prototyping

- <https://itch.io/jam/brackeys-2>
	- <https://securas.itch.io/whitehearts>
- [https://globalgamejam.org/2019/games?title=&country=All](https://globalgamejam.org/2019/games?title=&country=All&city=&tools=unity&diversifier=All&platforms=All) [&city=&tools=unity&diversifier=All&platforms=All](https://globalgamejam.org/2019/games?title=&country=All&city=&tools=unity&diversifier=All&platforms=All)

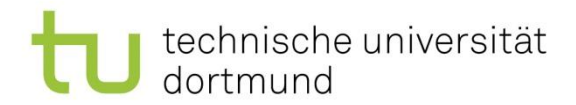

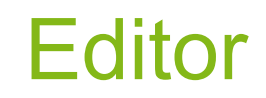

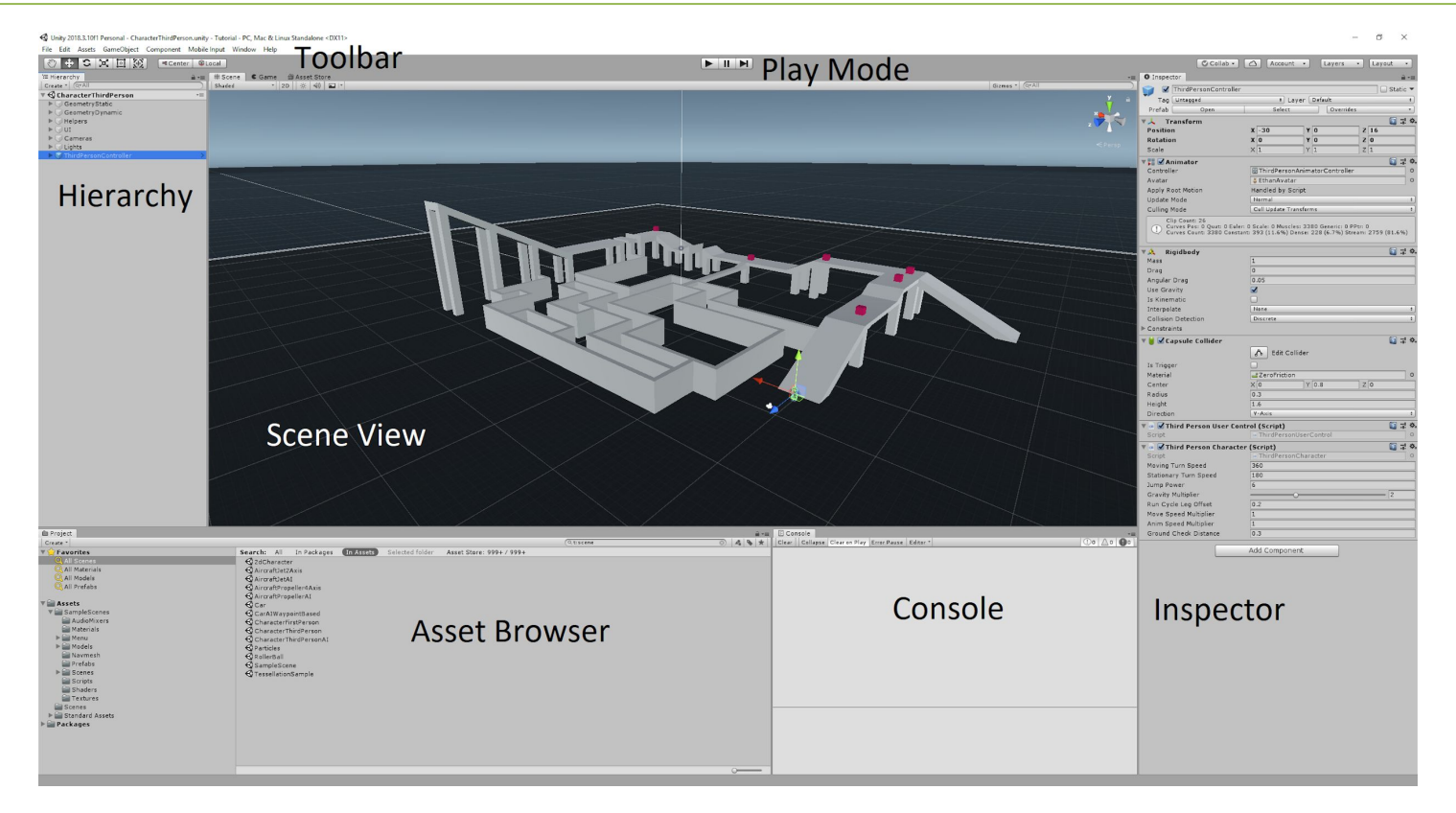

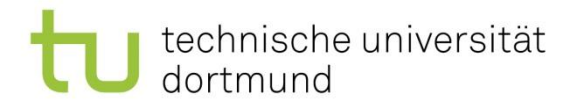

#### Definitionen: Szene

• Eine Szene setzt sich aus GameObjects zusammen

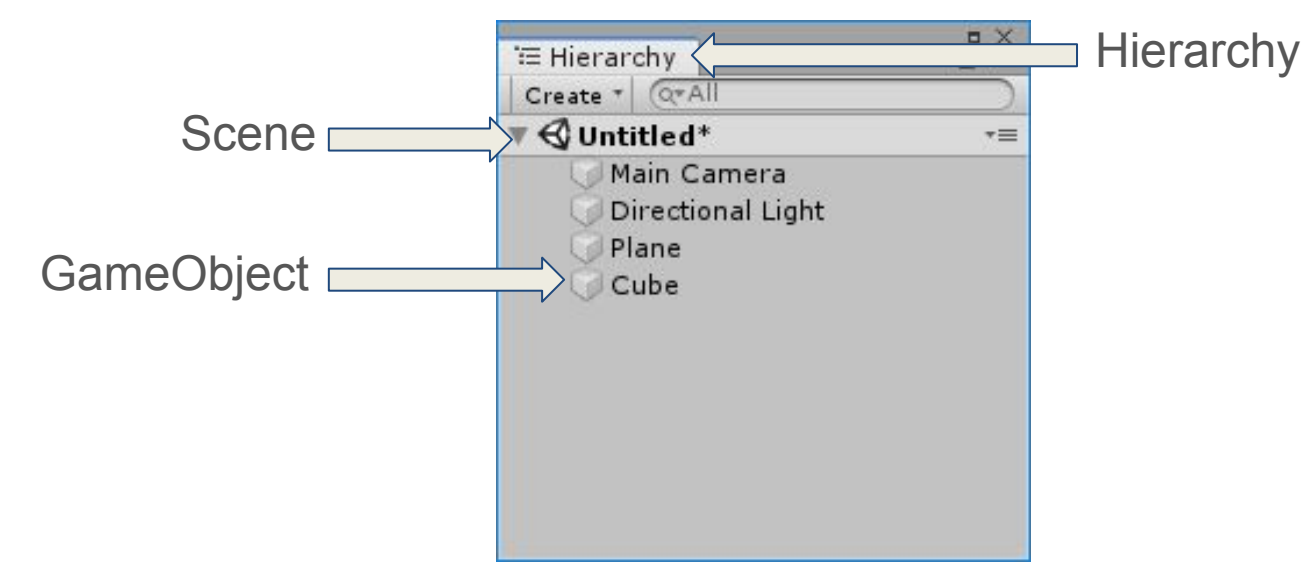

Marco Pleines | Dortmund, 27.10.2020

#### Lehrstuhl 11 Fakultät für Informatik

### Definitionen: GameObject

- GameObjects bestehen aus Komponenten und erhalten dadurch ein Verhalten
- Ein GameObject hat einen Namen und einen Tag

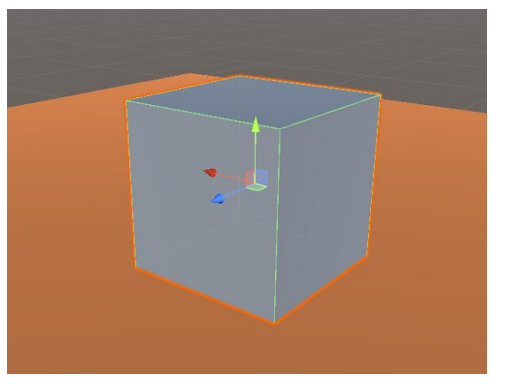

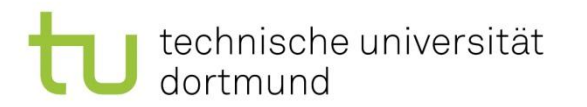

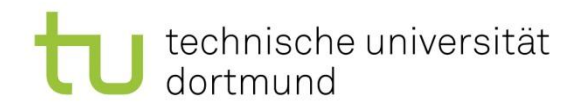

# Definitionen: Komponenten

- Jedes GameObject hat eine Transform Komponente
- 3D Modelle haben einen Mesh Filter, einen Mesh Renderer und ein Material

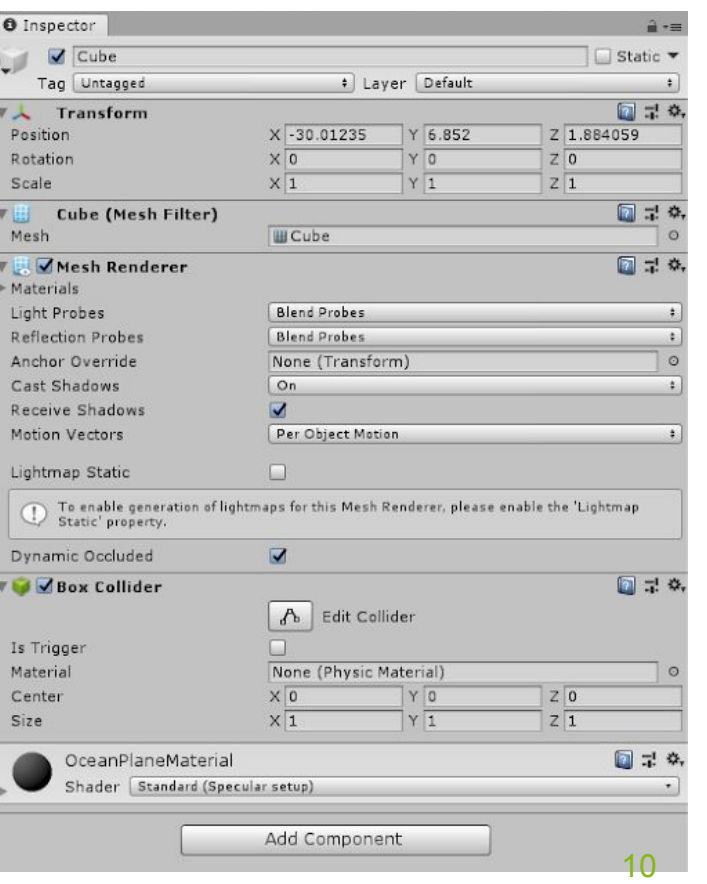

# Definitionen: Physikkomponenten

- Rigidbodies und Collider gehören zur Physics Engine
- 3D und 2D Varianten

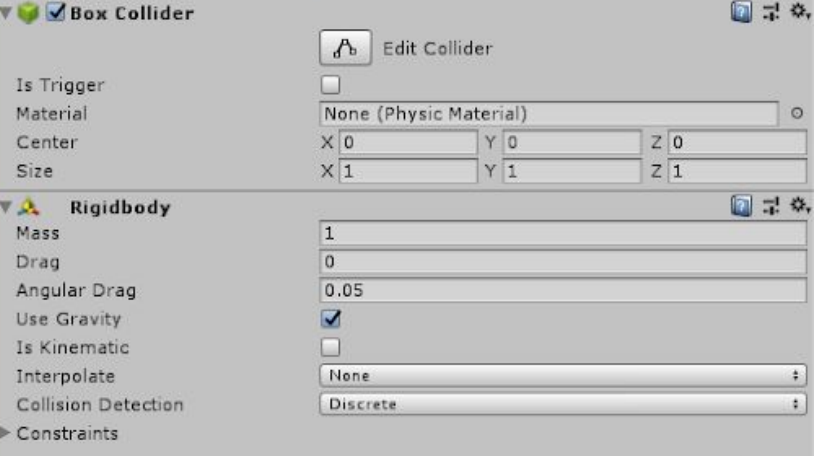

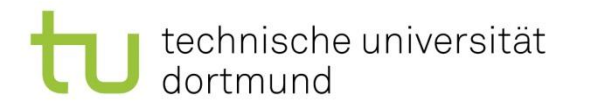

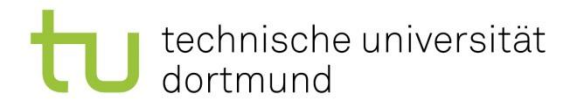

### Definitionen: Layer

• Kollisionserkennung in Abhängigkeit von Layers

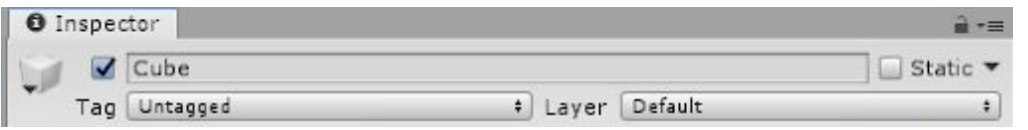

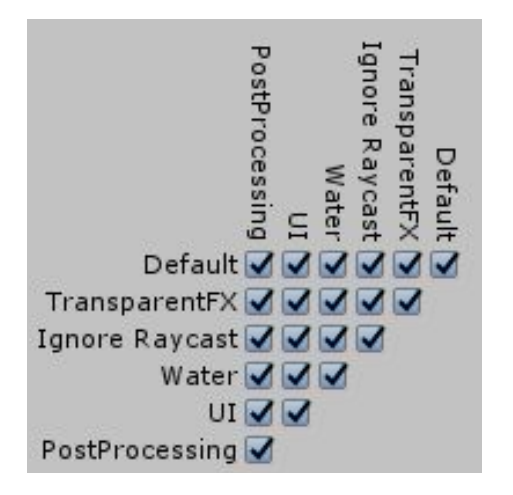

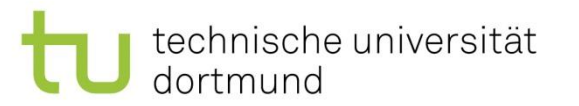

## Definitionen: Weitere Komponenten

Komponenten für…

- **Networking**
- **Rendering**
- 2D
- Audio
- AI
- UI

• ...

Weitere Beispiele:

- Kamera
- Audio Listener
- Animator

 $\bullet$   $\ldots$ 

- Line Renderer
- **Particle System**
- **Sprite Renderer**

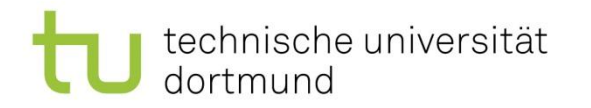

#### Definitionen: Prefab

- Ein Prefab ist eine Blaupause für ein GameObject
- GameObjects werden als Prefab im Asset Browser abgespeichert
- Prefabs können zur Laufzeit instanziiert werden

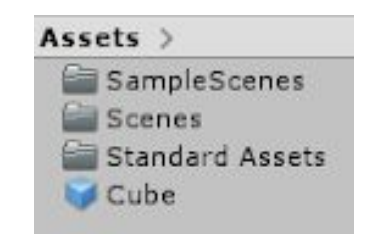

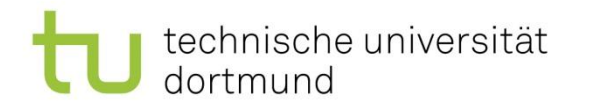

#### Scripting: MonoBehaviour

• Komponenten sind abgeleitete Klassen von MonoBehaviour

• Eigene Komponenten (oder Scripte) erben von MonoBehaviour

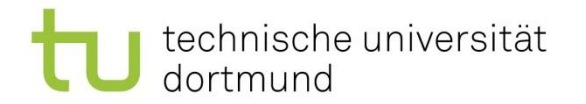

### Scripti[ng: Lifecycle](https://docs.unity3d.com/Manual/ExecutionOrder.html)

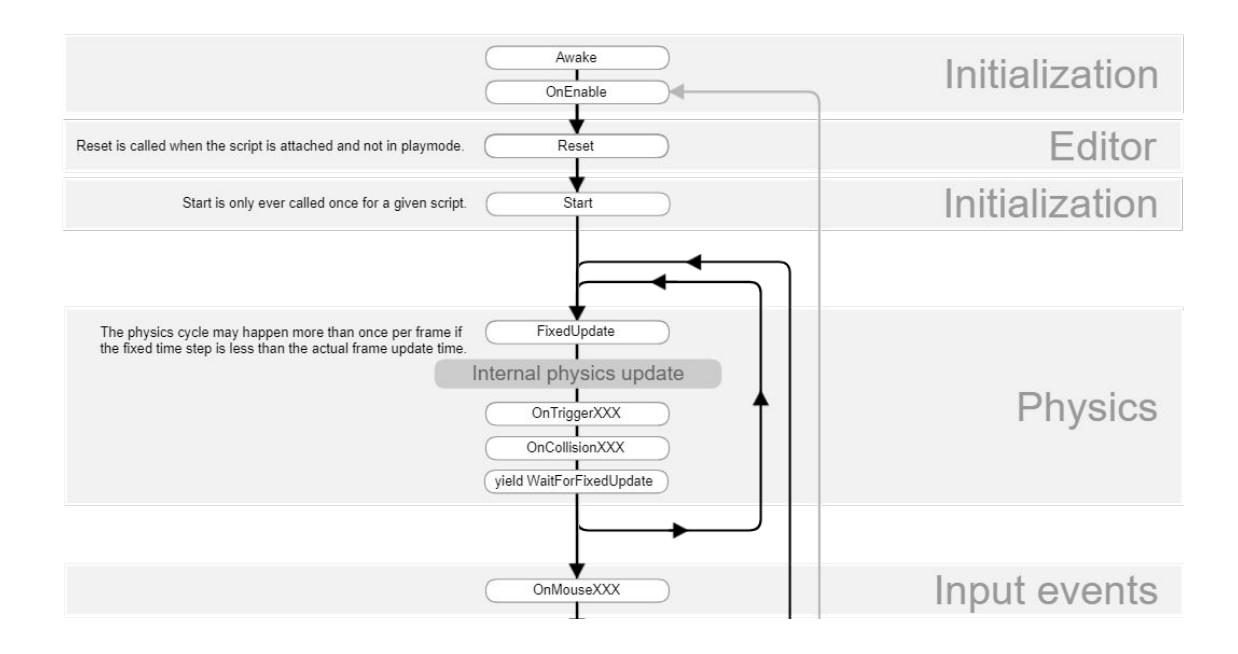

#### **[Unity Manual](https://docs.unity3d.com/Manual/ExecutionOrder.html)**

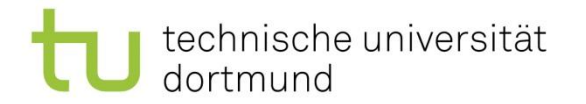

## Scripting: Lifecycle

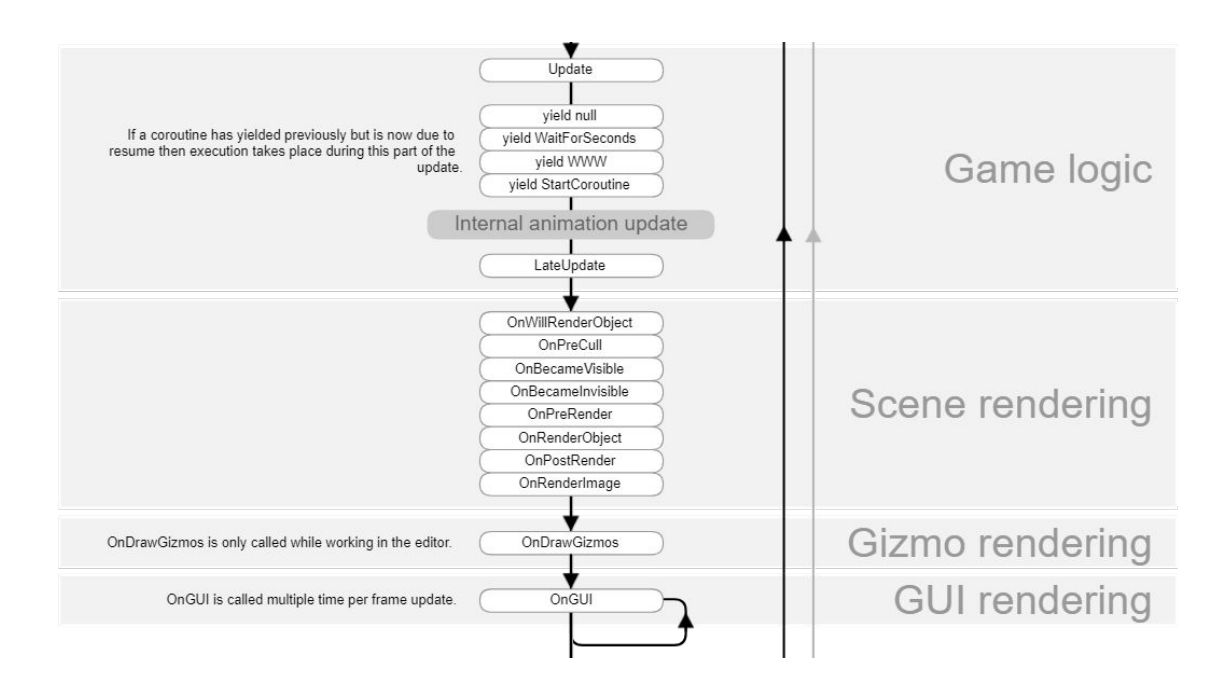

#### **[Unity Manual](https://docs.unity3d.com/Manual/ExecutionOrder.html)**

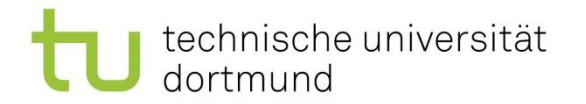

## Scripting: Lifecycle

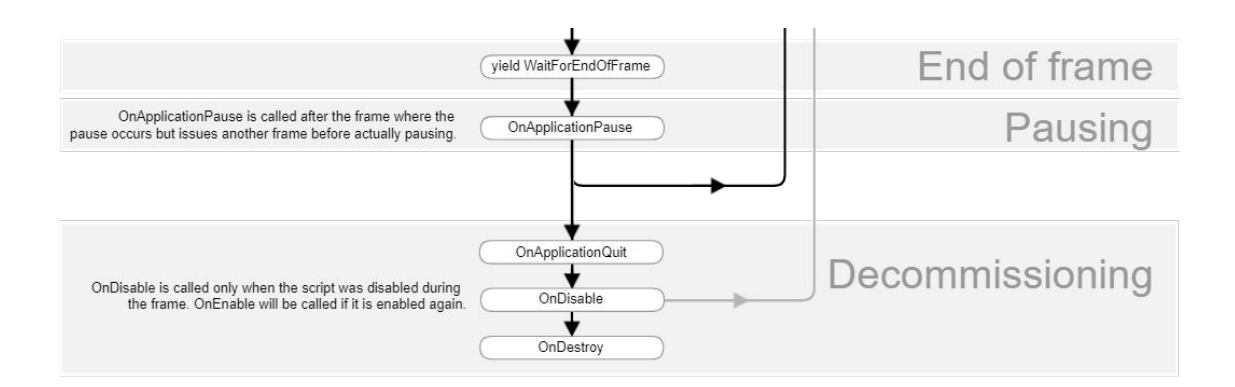

**[Unity Manual](https://docs.unity3d.com/Manual/ExecutionOrder.html)** 

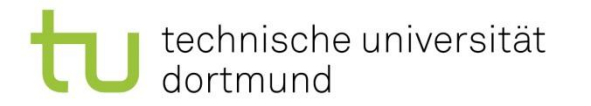

## Scripting: Event Functions

- *• Awake()*
	- Wird vor Start() ausgeführt
- *• Start()*
	- Wird vor dem ersten Frame Update ausgeführt
- *• FixedUpdate()*
	- Wird in konsistenten Zeitintervallen aufgerufen
- *• Update()*
	- Wird jeden Frame aufgerufen

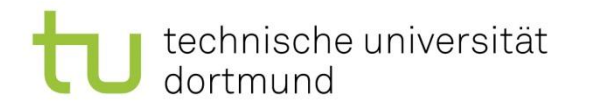

## Scripting: Event Functions

- *• OnEnable() / OnDisable()*
	- Wird bei der Aktivierung und Deaktivierung von einem GameObject aufgerufen
- *• OnTrigger() / OnCollision()* – Wird bei einer Kollision aufgerufen
- *• OnDestroy()*
	- Wird aufgerufen, sobald das GameObject zerstört wird

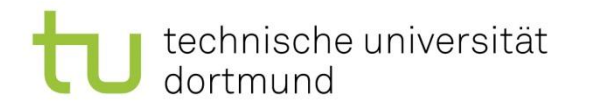

### Interaktionen/Kommunikation

- Member Variablen serialisieren:
	- *– [SerializedField] private float carSpeed = 1.0f;* oder
	- *– public GameObject car;*

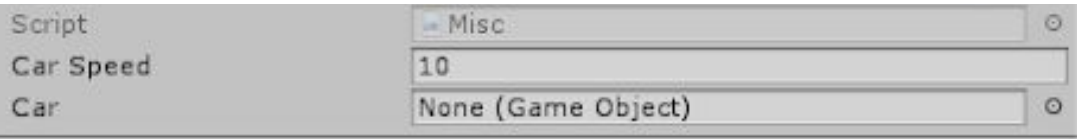

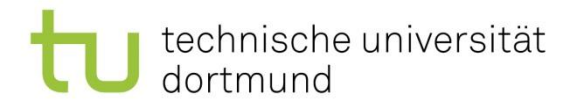

#### Interaktionen/Kommunikation

• Referenzierung von Komponenten per Inspector:

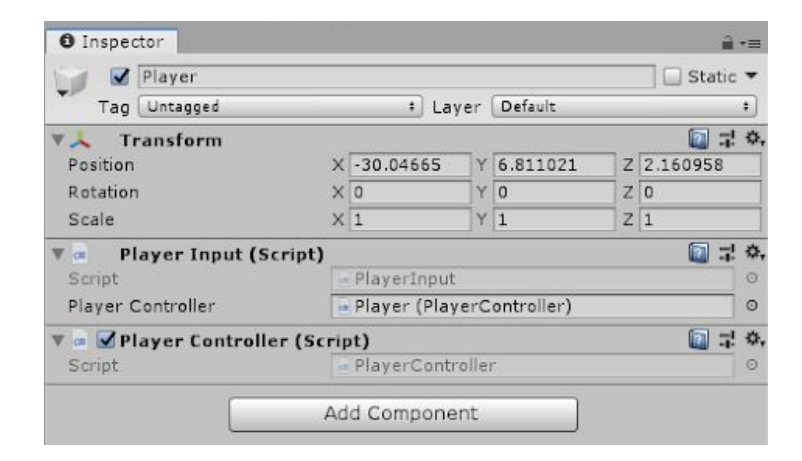

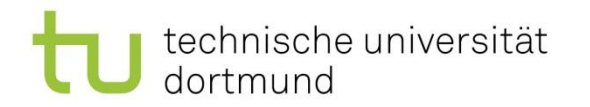

### Interaktionen/Kommunikation

• Referenzierung von Komponenten per Script:

*– PlayerController playerController= GetComponent<PlayerController >();*

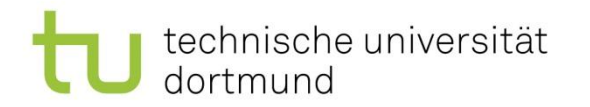

### Interaktionen/Kommunikation

• Referenzierung von Komponenten per Script:

*– GameObject player = GameObject.FindGameObjectWithTag("Player"); – PlayerController playerController = player.GetComponent<PlayerController>();*

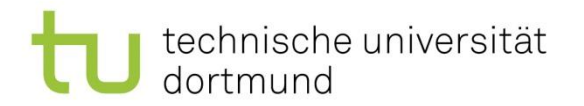

#### Ressourcen

- **[Unity User Manual](https://docs.unity3d.com/Manual/index.html)**
- **[Unity Scripting Reference](https://docs.unity3d.com/ScriptReference/)**
- **[Unity Learn](https://unity3d.com/learn/tutorials)**
- **[Unity Standard Assets](https://assetstore.unity.com/packages/essentials/asset-packs/standard-assets-32351)**
- [Unity3D College](https://www.youtube.com/channel/UCX_b3NNQN5bzExm-22-NVVg/videos)
- [Hollistic3d](https://www.youtube.com/channel/UCp_SOgsRYdLfIEWLjM62ZJg/videos)
- **[Brackeys](https://www.youtube.com/user/Brackeys/videos)** (verwaist)
- [Catlike Coding Text Tutorials](https://catlikecoding.com/unity/tutorials/)
- [quill18creates](https://www.youtube.com/user/quill18creates/videos)
- [tutorialspoint](https://www.tutorialspoint.com/unity/index.htm)

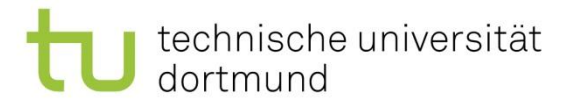

## Unity Learn

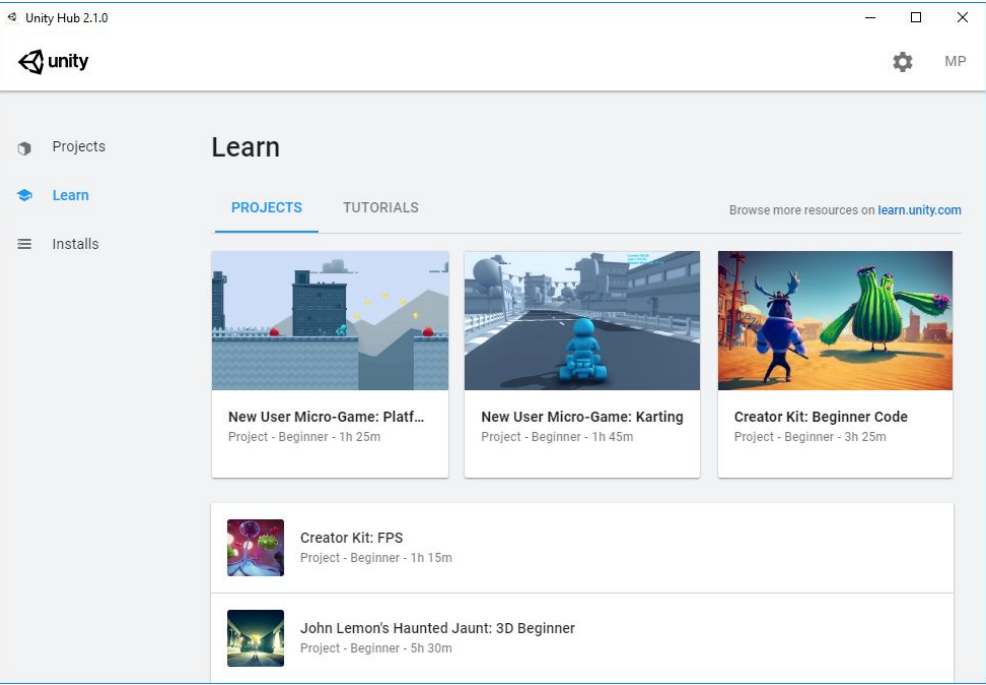